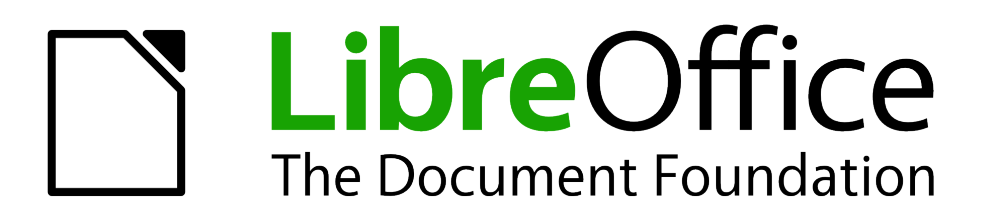

Writer Guide

# *Appendix A Keyboard Shortcuts*

*Using Writer Without a Mouse*

## <span id="page-1-0"></span>**Copyright**

This document is Copyright © 2011–2012 by its contributors as listed below. You may distribute it and/or modify it under the terms of either the GNU General Public License [\(http://www.gnu.org/licenses/gpl.html\)](http://www.gnu.org/licenses/gpl.html), version 3 or later, or the Creative Commons Attribution License [\(http://creativecommons.org/licenses/by/3.0/\)](http://creativecommons.org/licenses/by/3.0/), version 3.0 or later.

All trademarks within this guide belong to their legitimate owners.

#### **Contributors**

Ron Faile Jr. Barbara Duprey Jean Hollis Weber John A Smith

#### **Feedback**

Please direct any comments or suggestions about this document to: [documentation@global.libreoffice.org](mailto:documentation@global.libreoffice.org)

#### **Acknowledgments**

This chapter is based on Appendix A of the *Writer Guide* for OpenOffice.org. The contributors to that appendix are:

Magnus Adielsson Peter Hillier-Brook Peter Kupfer Jean Hollis Weber Michele Zarri Alexander Noël Dunne

#### **Publication date and software version**

Published 2 April 2012. Based on LibreOffice 3.4.5.

# **Contents**

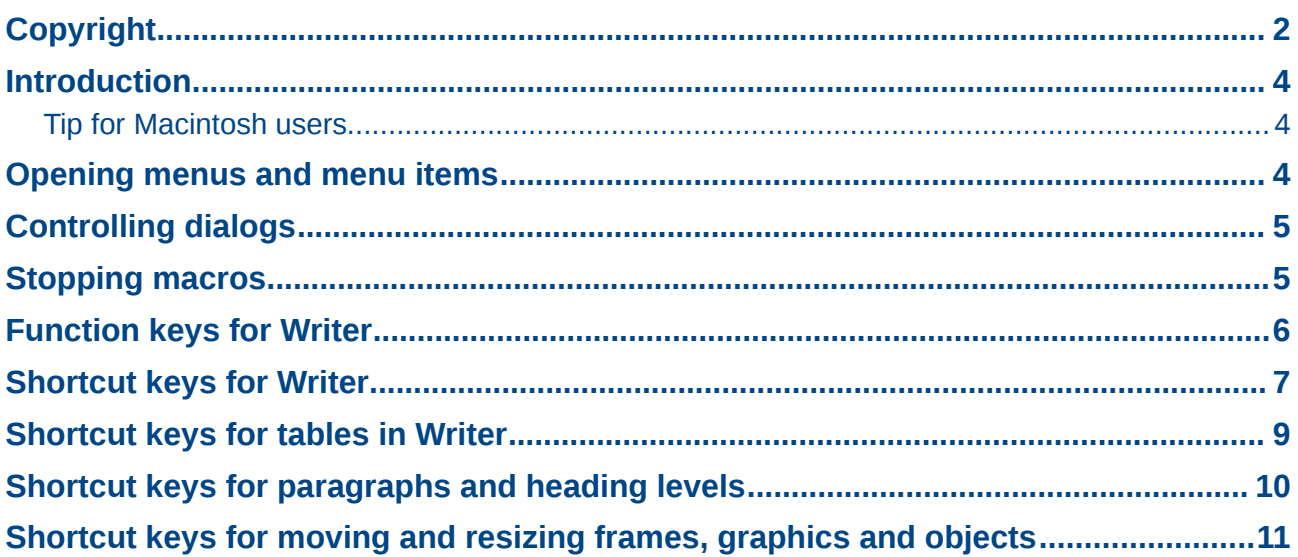

### <span id="page-3-2"></span>**Introduction**

You can use LibreOffice without requiring a pointing device, such as a mouse or touchpad, by using its built-in keyboard shortcuts.

LibreOffice has a general set of keyboard shortcuts, available in all components, and a componentspecific set directly related to the work of that component. This appendix lists the the default set for Writer. For general shortcuts, see Appendix A of the *Getting Started* guide.

For help with LibreOffice's keyboard shortcuts, or using LibreOffice with a keyboard only, search the LibreOffice Help using the "shortcut" or "accessibility" keywords.

In addition to using the built-in keyboard shortcuts listed in this Appendix, you can define your own. See Chapter 16, Customizing Writer, for instructions.

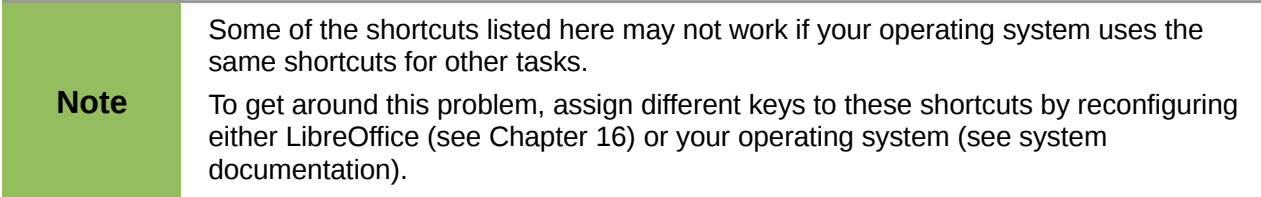

#### <span id="page-3-1"></span>**Tip for Macintosh users**

Some keystrokes are different on a Mac from those used in Windows and Linux. The following table gives some common substitutions for the instructions in this book. For a more detailed list, see the application Help.

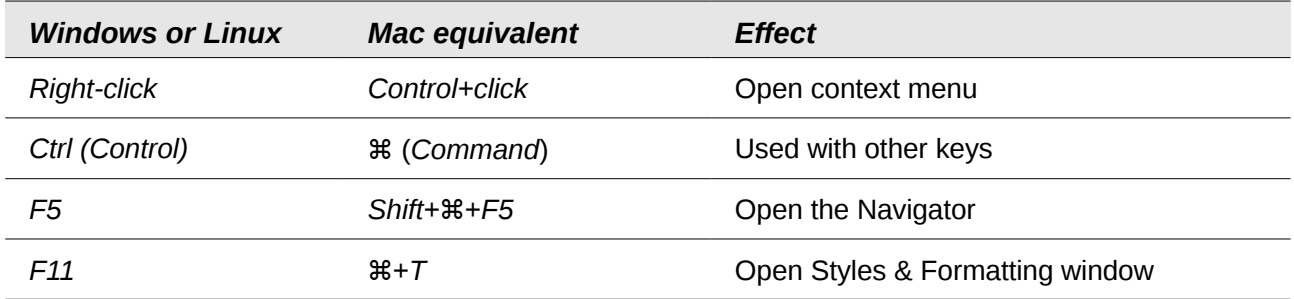

#### <span id="page-3-0"></span>**Opening menus and menu items**

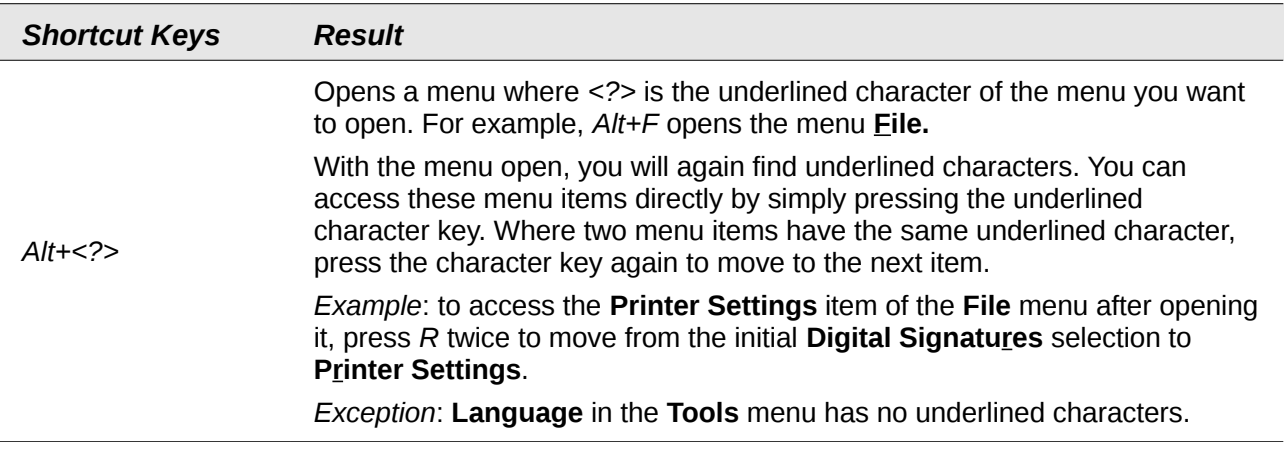

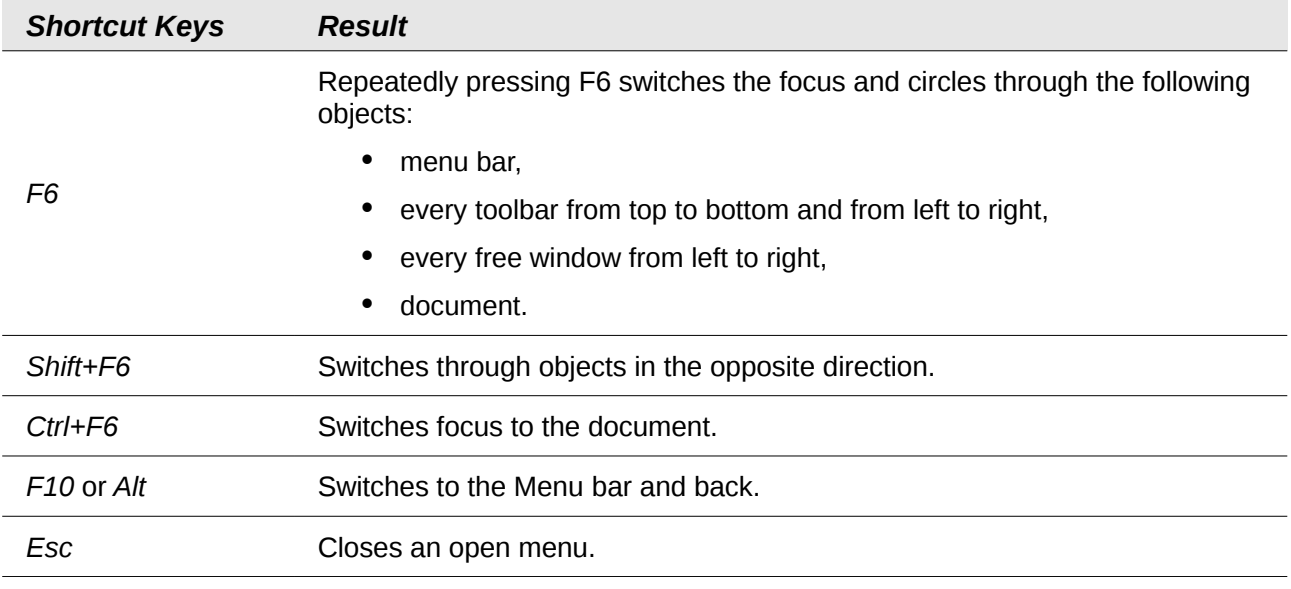

## <span id="page-4-1"></span>**Controlling dialogs**

When you open any dialog, one element (such as a button, an option field, an entry in a list box, or a checkbox) is highlighted or indicated by a dotted box around the field or button name. This element is said to have the focus on it.

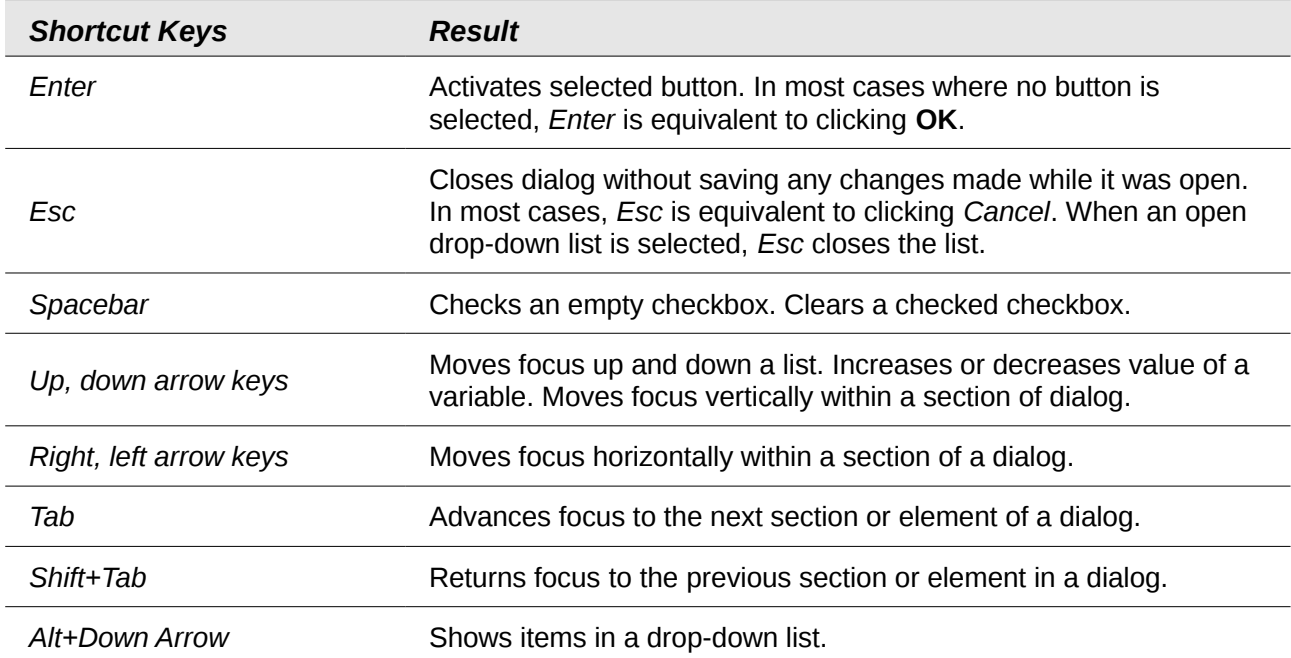

## <span id="page-4-0"></span>**Stopping macros**

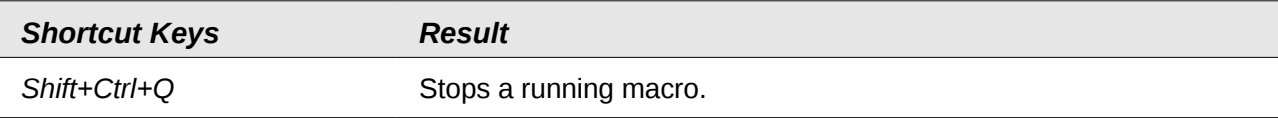

# <span id="page-5-0"></span>**Function keys for Writer**

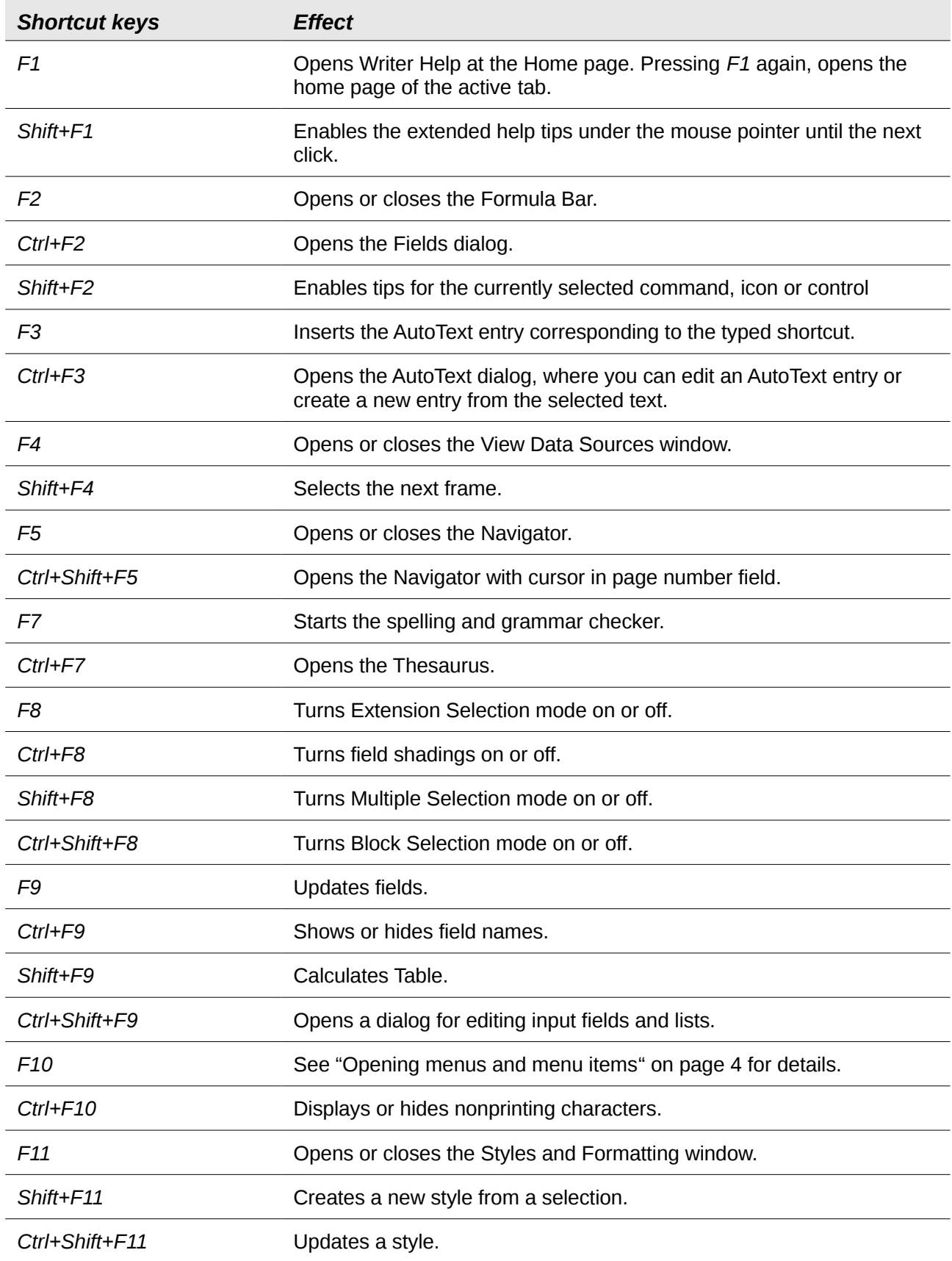

<u> 1989 - Johann Barbara, martxa alemaniar a</u>

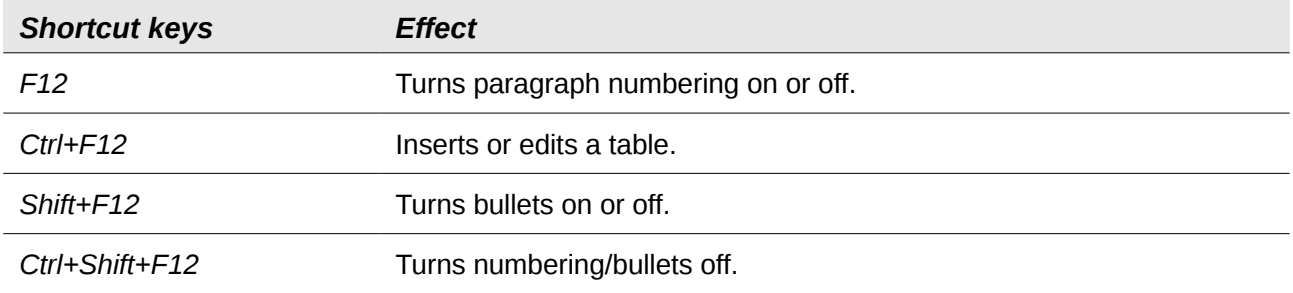

# <span id="page-6-0"></span>**Shortcut keys for Writer**

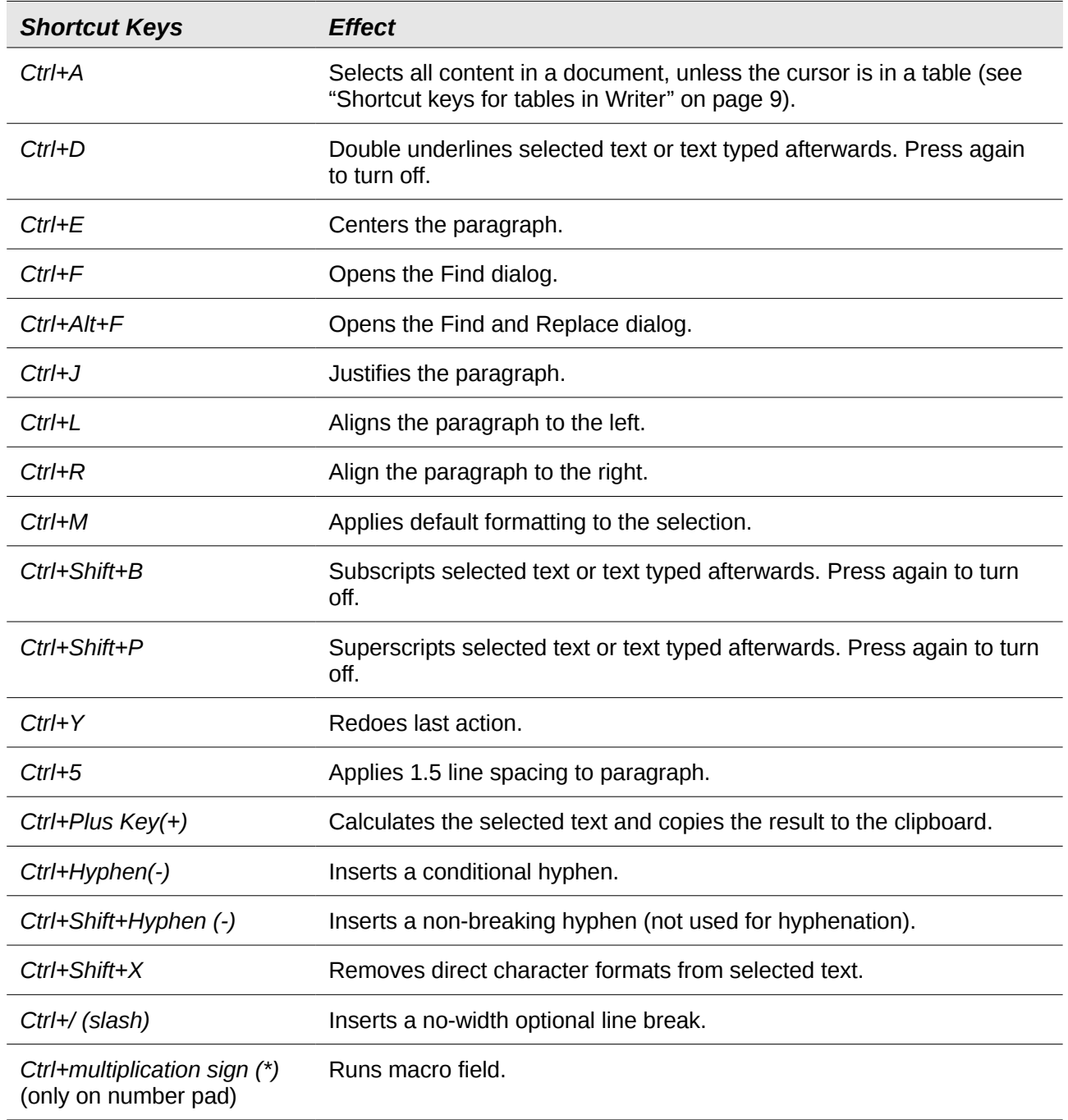

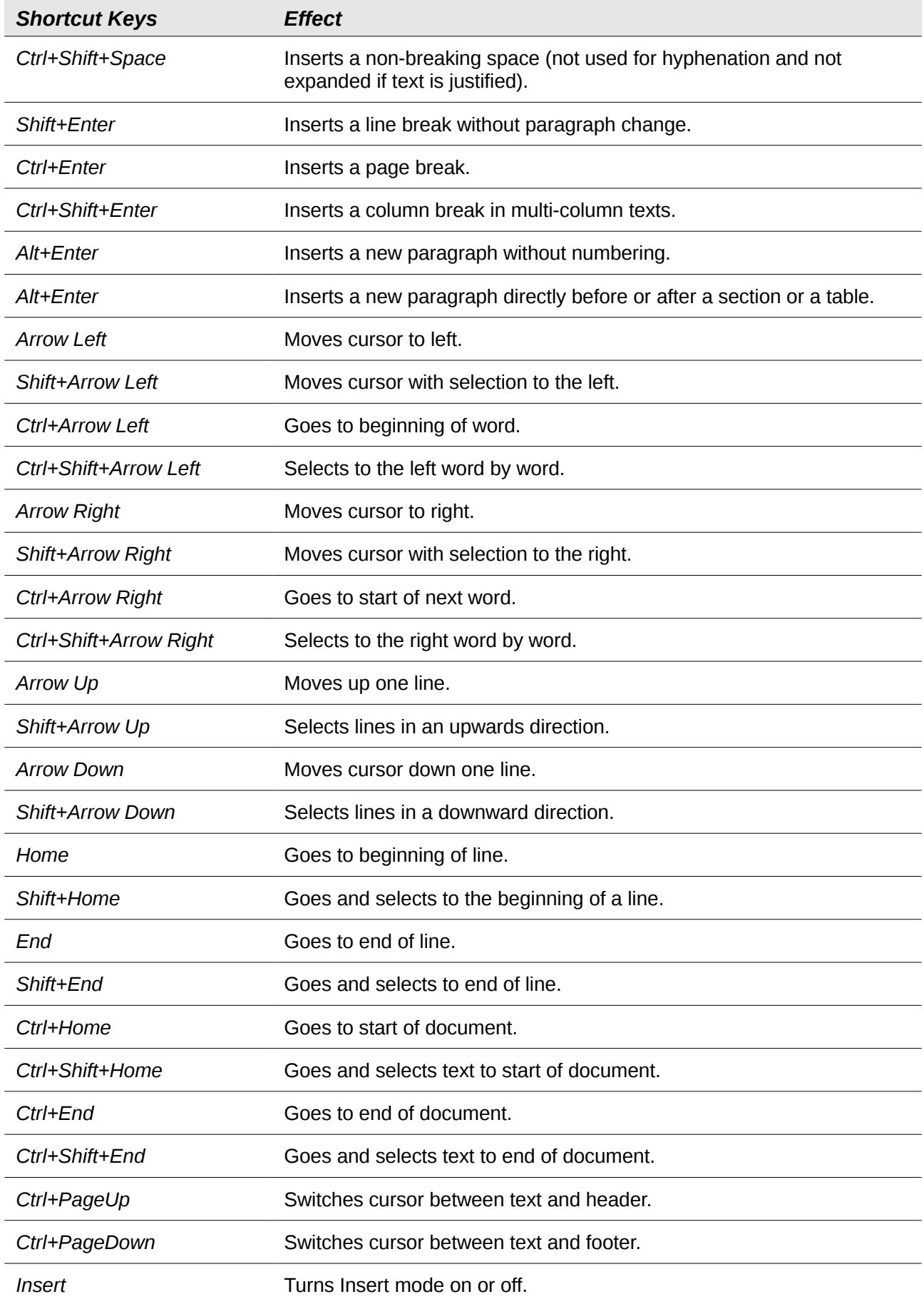

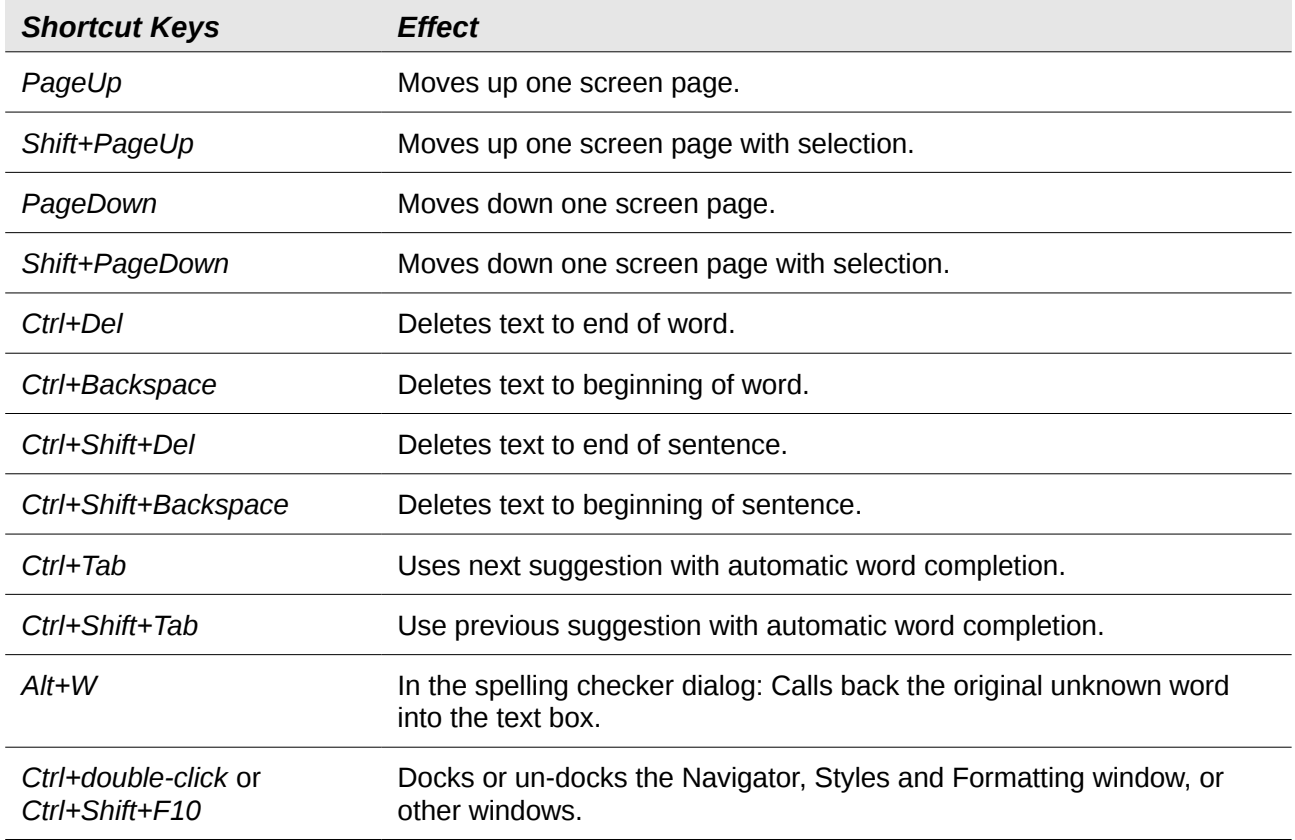

## <span id="page-8-0"></span>**Shortcut keys for tables in Writer**

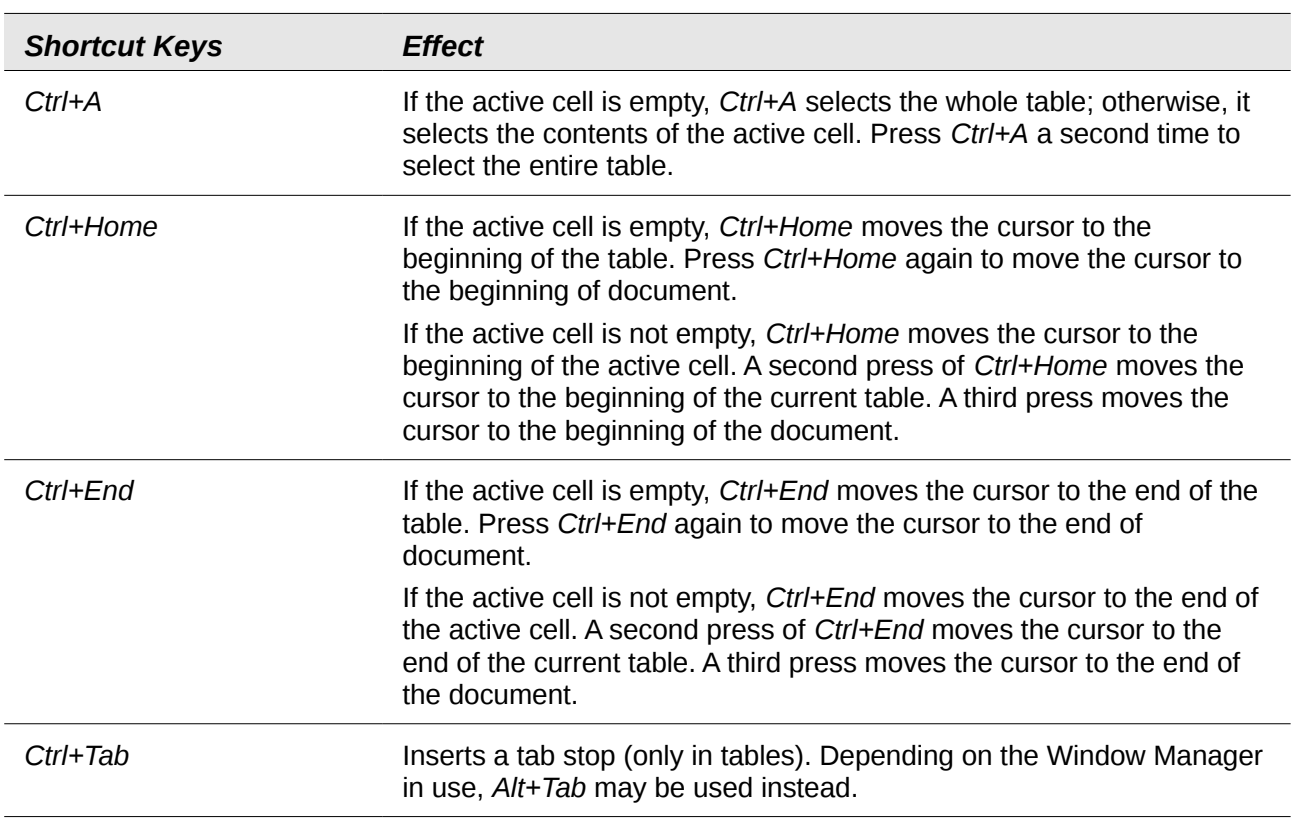

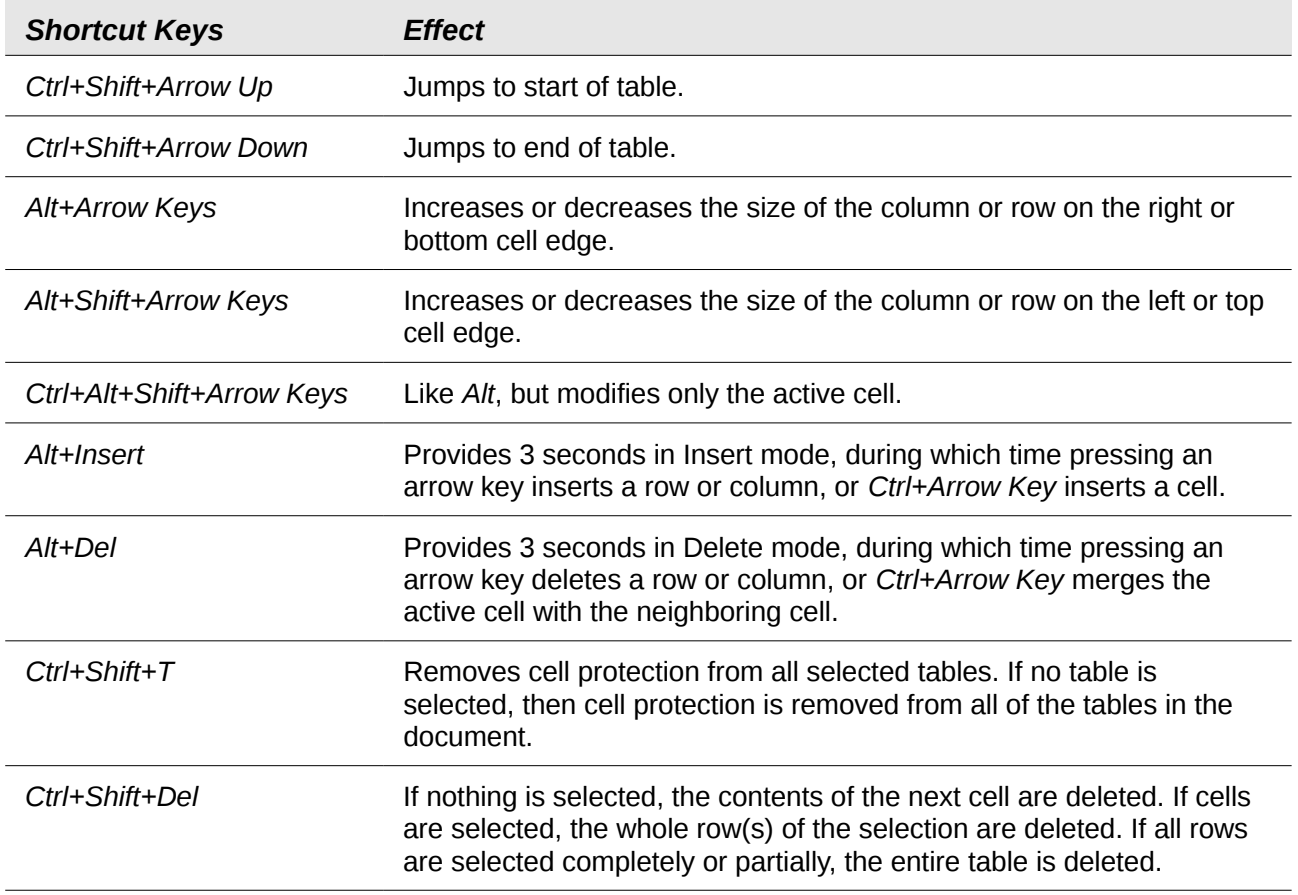

# <span id="page-9-0"></span>**Shortcut keys for paragraphs and heading levels**

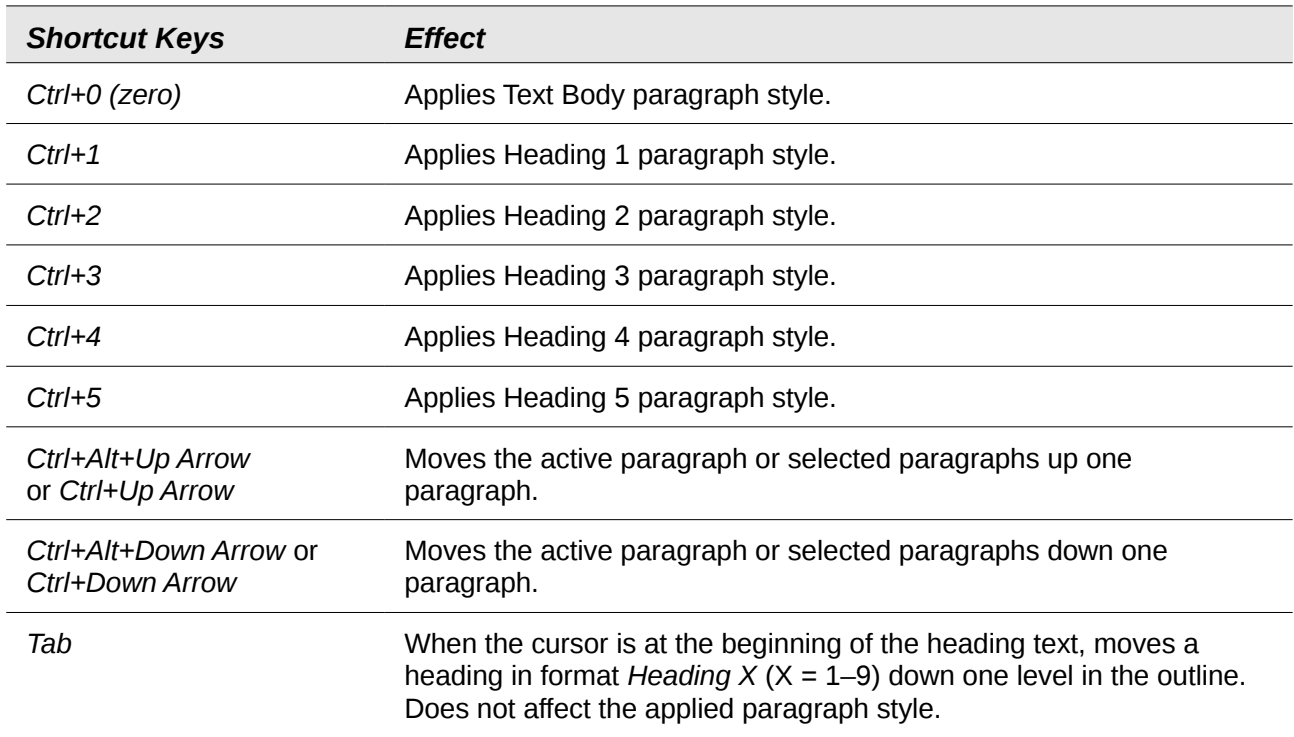

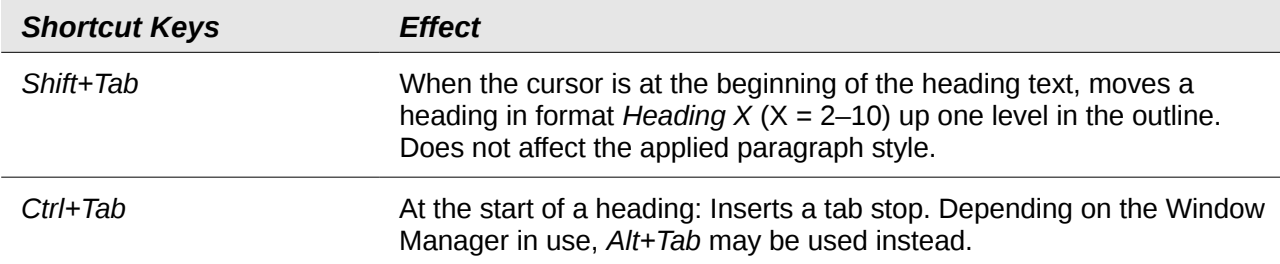

## <span id="page-10-0"></span>**Shortcut keys for moving and resizing frames, graphics and objects**

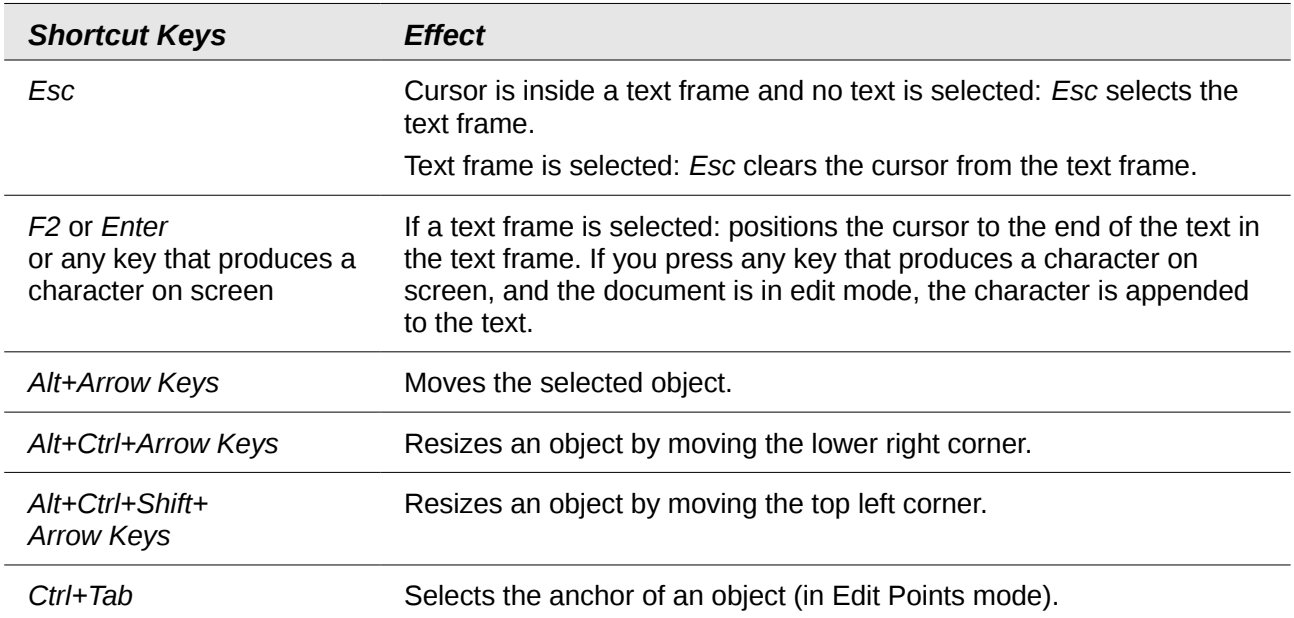